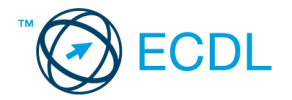

## **25. FELADAT**

- 1. Az **adatforrás** helye és neve: .............................................. A **mentés** helye: ....................................
- 2. Gépelje be és formázza meg az alábbi szöveget! Mentse el a formázott fájlt a/az ................................. néven, majd nyomtassa ki a fájlt!
- 3. A létrehozott dokumentumot szeretné több személynek elküldeni. Készítsen ehhez **címkéket (etiketteket)** a megadott adatforrás felhasználásával! Mentse el a törzsdokumentumot a/az ................................. néven!
- 4. Egyesítés után mentse a címkéket a/az ................................. néven!

## **XYZ KLINIKA**

Sebészet

1253 Budapest, Napsugár út 2. Telefon: 987-6543 Fax: 921-6549

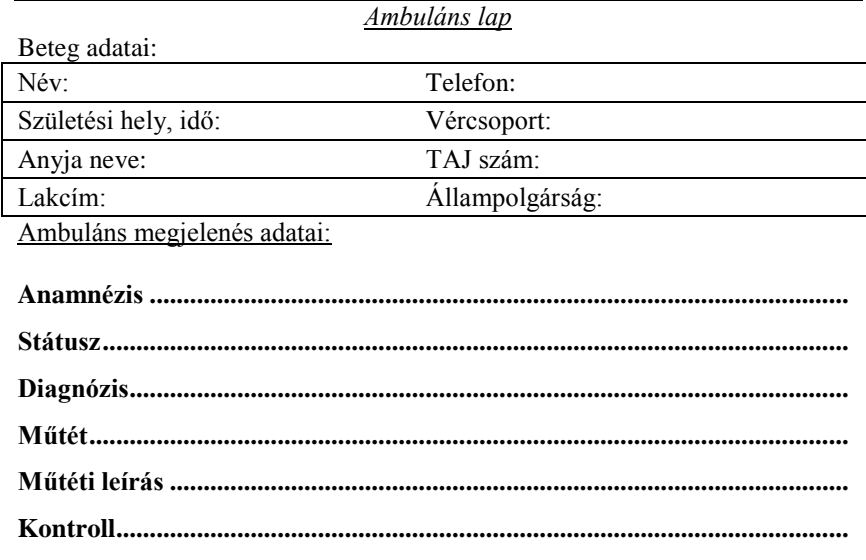

*Dátum:*

## ........................................ Dr. Kovács Endre **Értékelési irányelvek:** Formázott dokumentum mentése [2 pont] Formázott dokumentum nyomtatása [1 pont] Betű méretezése [2 pont] Betűtípus módosítása [2 pont] Félkövér betűk [2 pont] Dőlt betűk [2 pont] Aláhúzott betűk [2 pont] Bekezdés középre igazítása [1 pont] Bekezdés jobbra igazítása [1 pont] Szöveg szélességének állítása jobb oldali behúzással a teljes dokumentumra [1 pont] Alakzat vagy kép beszúrása [1 pont] Alakzat/kép pozícionálása [1 pont] Kiskapitális betűk [1 pont] Vonal beillesztése szegélyezéssel vagy tabulátorral vagy rajzolással a telefonszám alatt [1 pont] A mintán látható keretes rész kialakítása tabulátor vagy táblázat alkalmazásával [1 pont] Megfelelő módon végzett szegélyezés [1 pont] Pontsorok tabulátorral [1 pont] Aláírás hely tabulátorral (pontsor és megfelelő szövegigazítás) [2 pont] Térköz [1 pont] Címke (etikett) típusú törzsdokumentum definiálása és az adatforrás csatolása [1 pont] A címzettek megjelenítése [1 pont] A törzsdokumentum mentése a megadott néven a megadott helyre [2 pont] Egyesítés új dokumentumba, majd a címkék (etikettek) mentése a megadott néven a megadott helyre [2 pont]